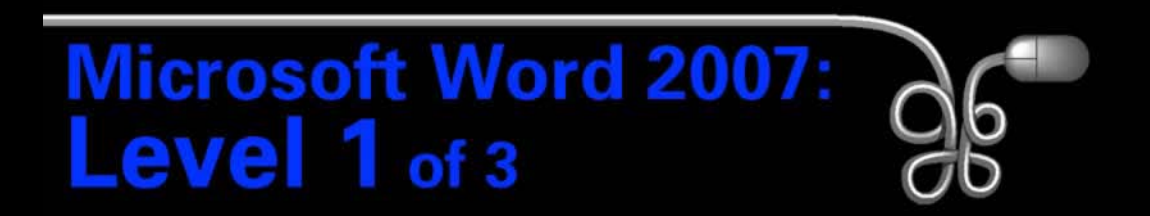

#### Lesson 4: Creating a Simple Report

[Return to the Word 2007 web page](http://www.labpub.com/learn/word07_L01)

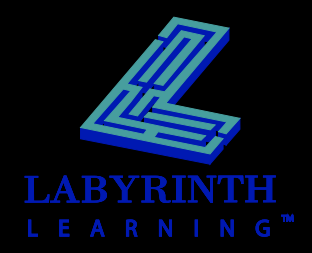

## **Understanding Report Formats**

Body text is double-spaced

> Double-space between quotes

#### **COMPUTER TECHNOLOGY IN THE TWENTY-FIRST CENTURY**

First line indented **examplement of the content of the changed** from a manufacturing-oriented society to an information **centered**, and **bold** society. Those with access to capital had power in the early 1900s. In the twenty-first century, however, power will come from access to information. The amount of worldwide information is growing at a rapid pace. Computer technology is responsible for much of this growth, but it can also help us manage the information. Information management is an important use of computer technology. Daryl Richardson of Harmond Technology describes four other reasons why the average person may want to acquire thorough knowledge of computers. Computer skills are becoming more important in the

business world. Many companies need employees with excellent computer skills.

The Internet and other information resources provide access to a global database of information.

Computer skills can often simplify ones personal life. Computers can be used to entertain, to manage finances. and to provide stimulating learning exercises for children.

Using computers can provide a sense of accomplishment. Many people suffer from "computerphobia." Learning to use computers often creates a feeling of connection with the information age.

Begin title 2" down from top of page

## Title is UPPERCASE,

Quotes are single-spaced and indented about 1" from left

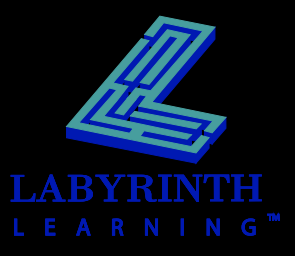

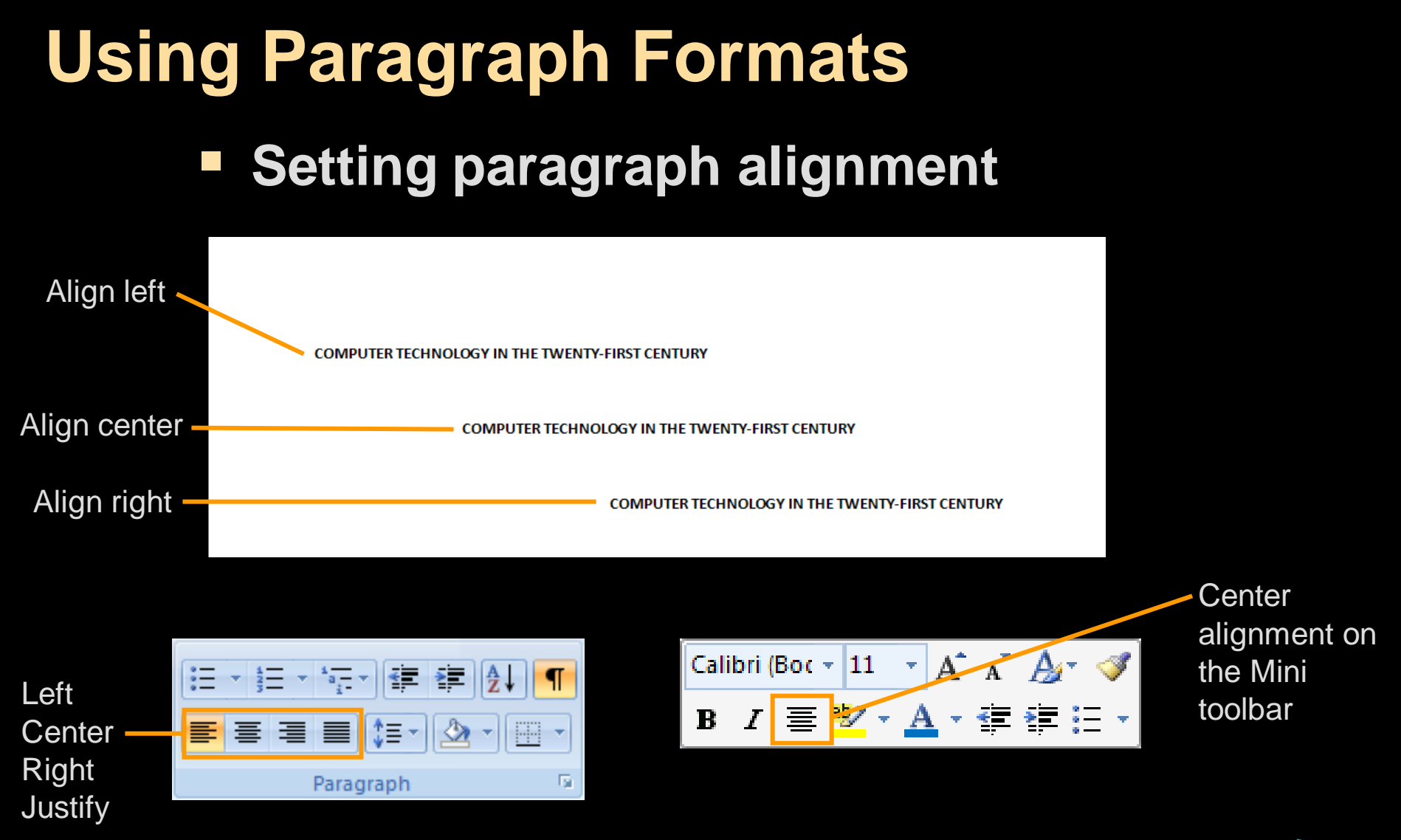

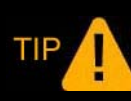

*Character formatting: Select the entire block of text you want to format.* Paragraph formatting: Simply click in the paragraph to select it.

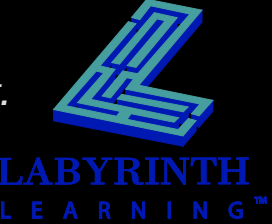

### **Using Paragraph Formats F** Setting line spacing 津

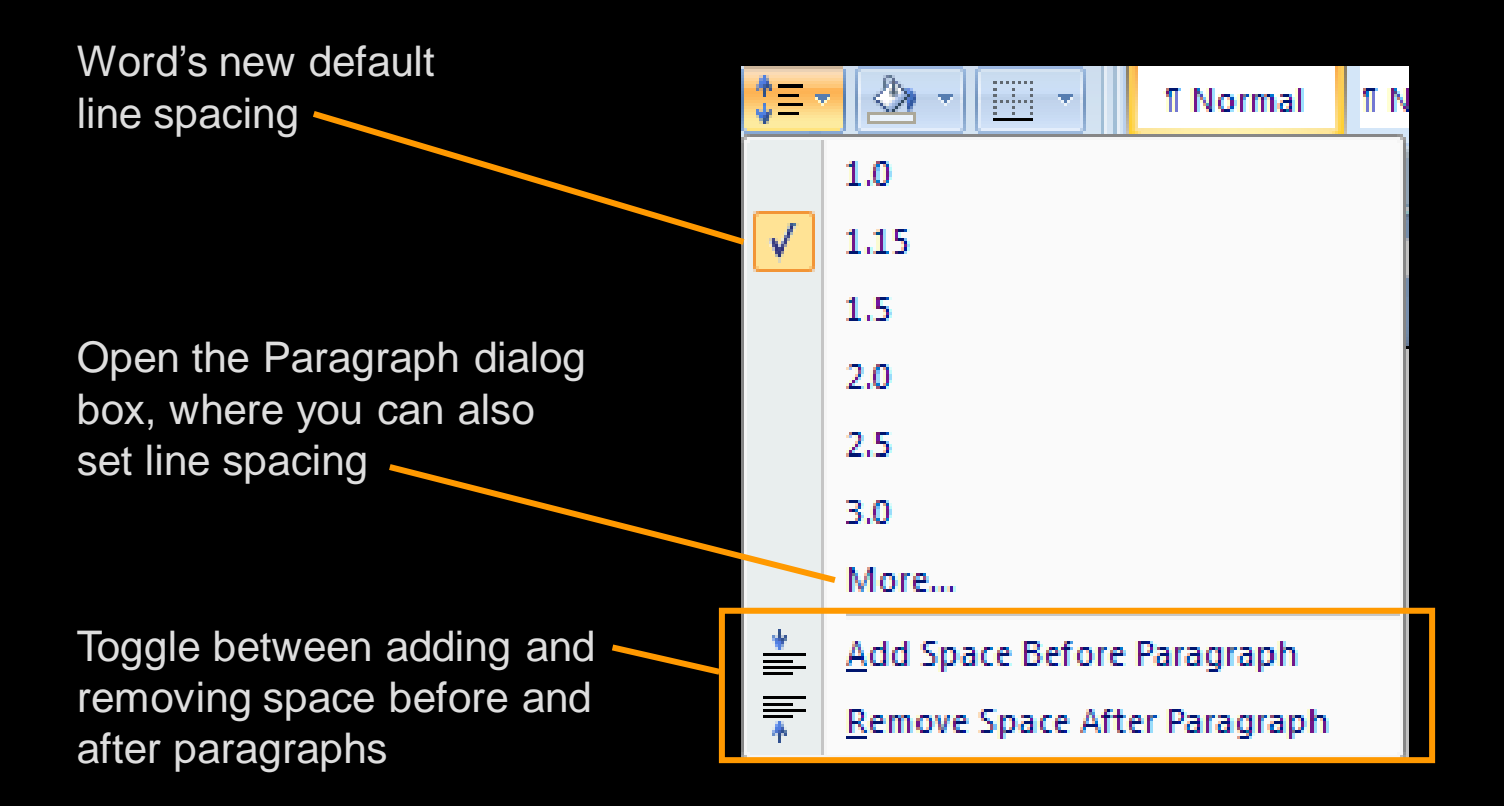

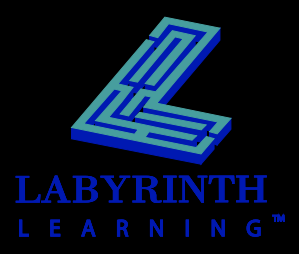

## **Indenting Text from the Left**

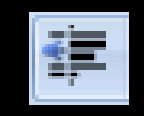

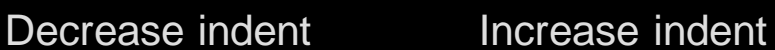

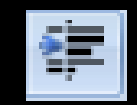

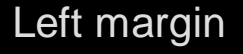

#### Left margin 2/2–inch indent

To laugh often and much; to win the respect of intelligent people and the affection of children; to earn the appreciation of honest critics and endure the betrayal of false friends; to appreciate beauty, to find the best in others; to leave the world a bit better, whether by a healthy child, a garden patch or a redeemed social condition; to know even one life has breathed easier because you have lived. This is to have succeeded.

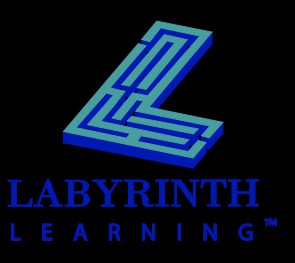

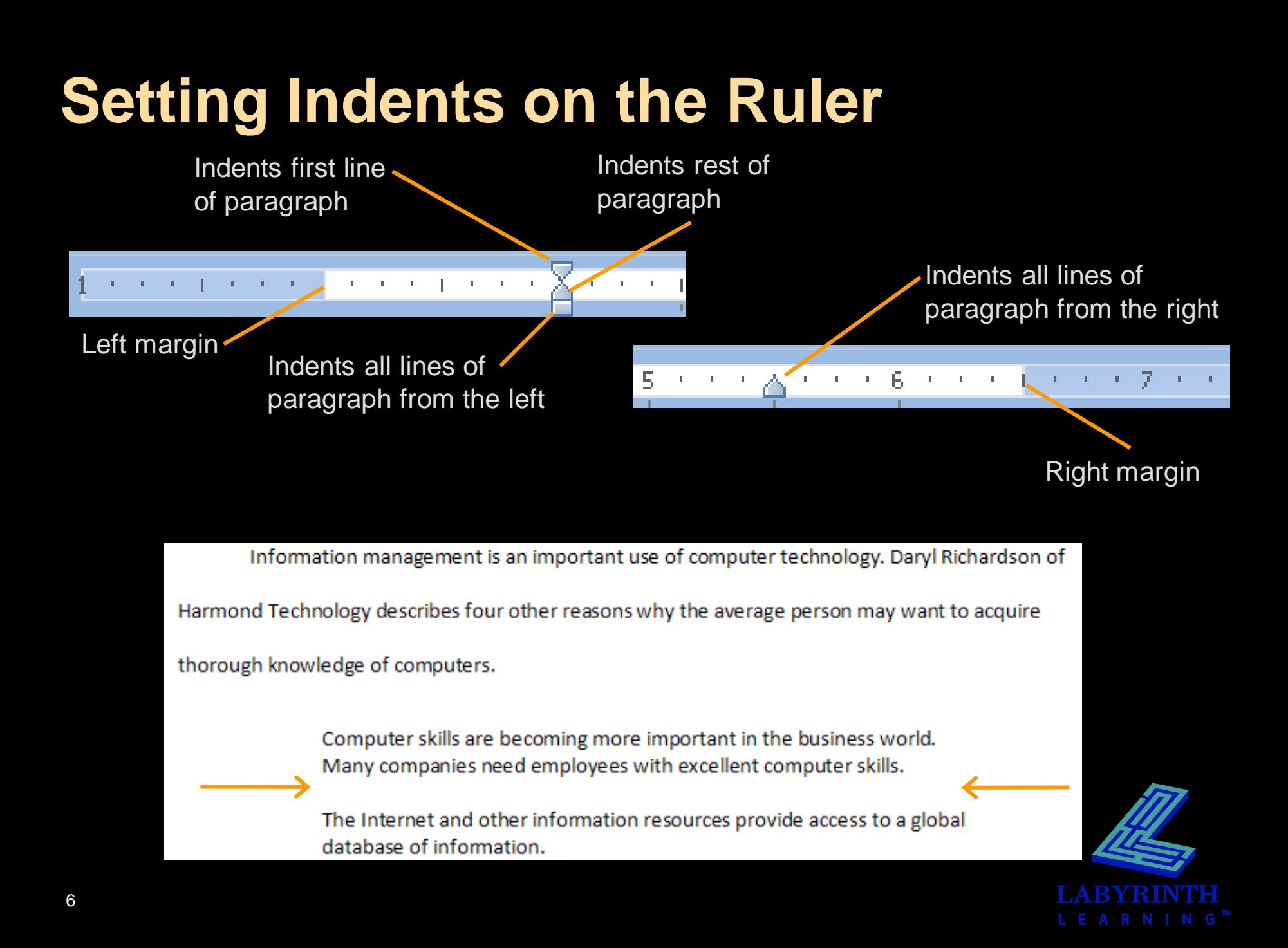

## **Setting Tabs with the Ruler**

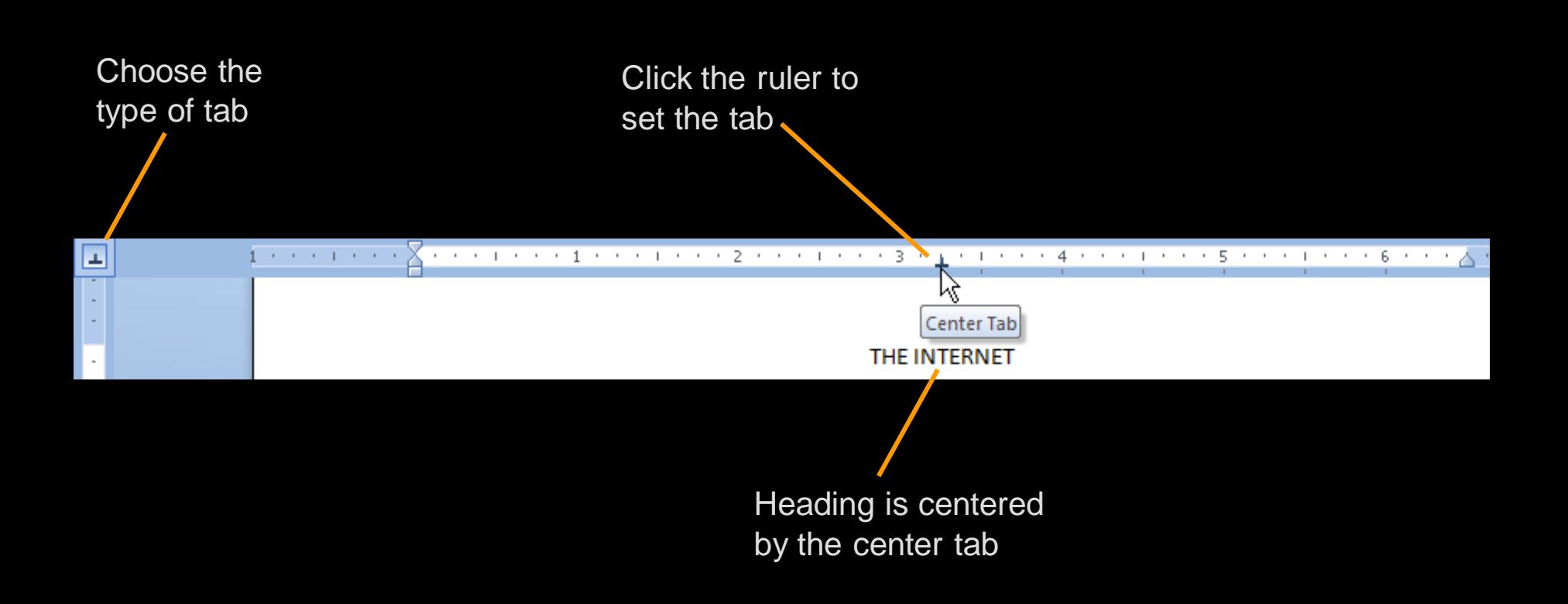

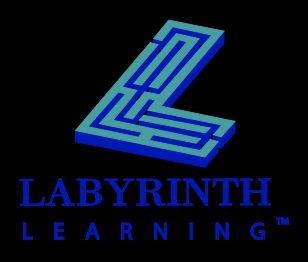

## **Modifying Tabs with the Ruler**

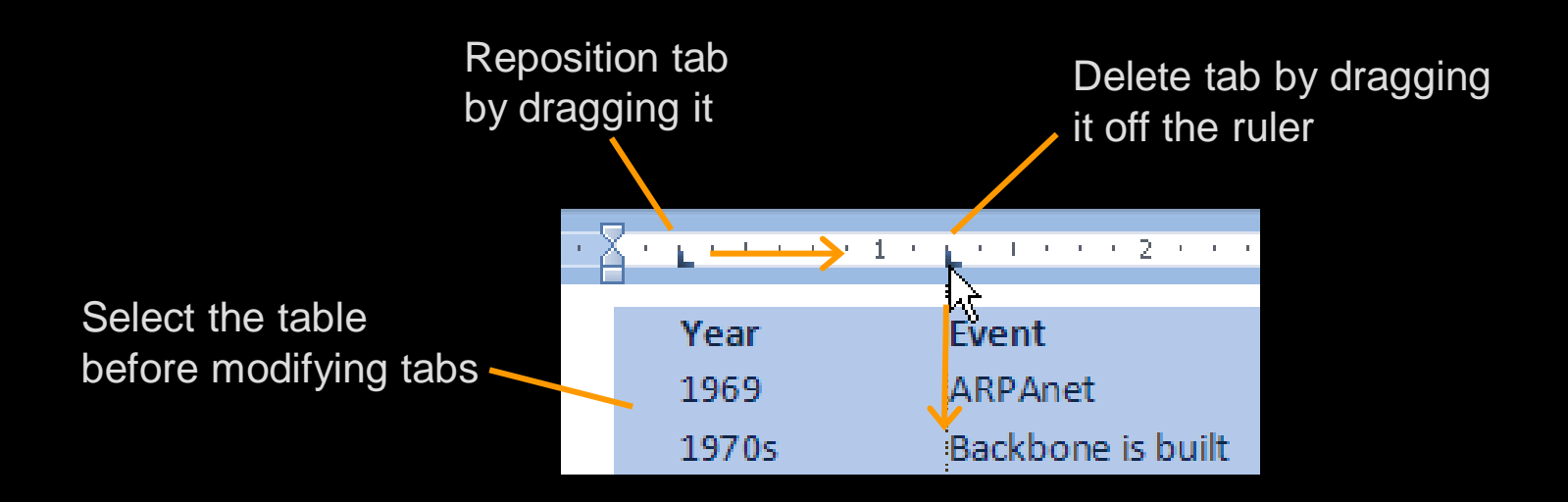

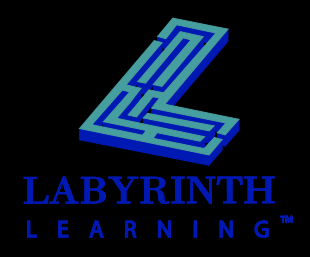

## **Using the Tabs Dialog Box**

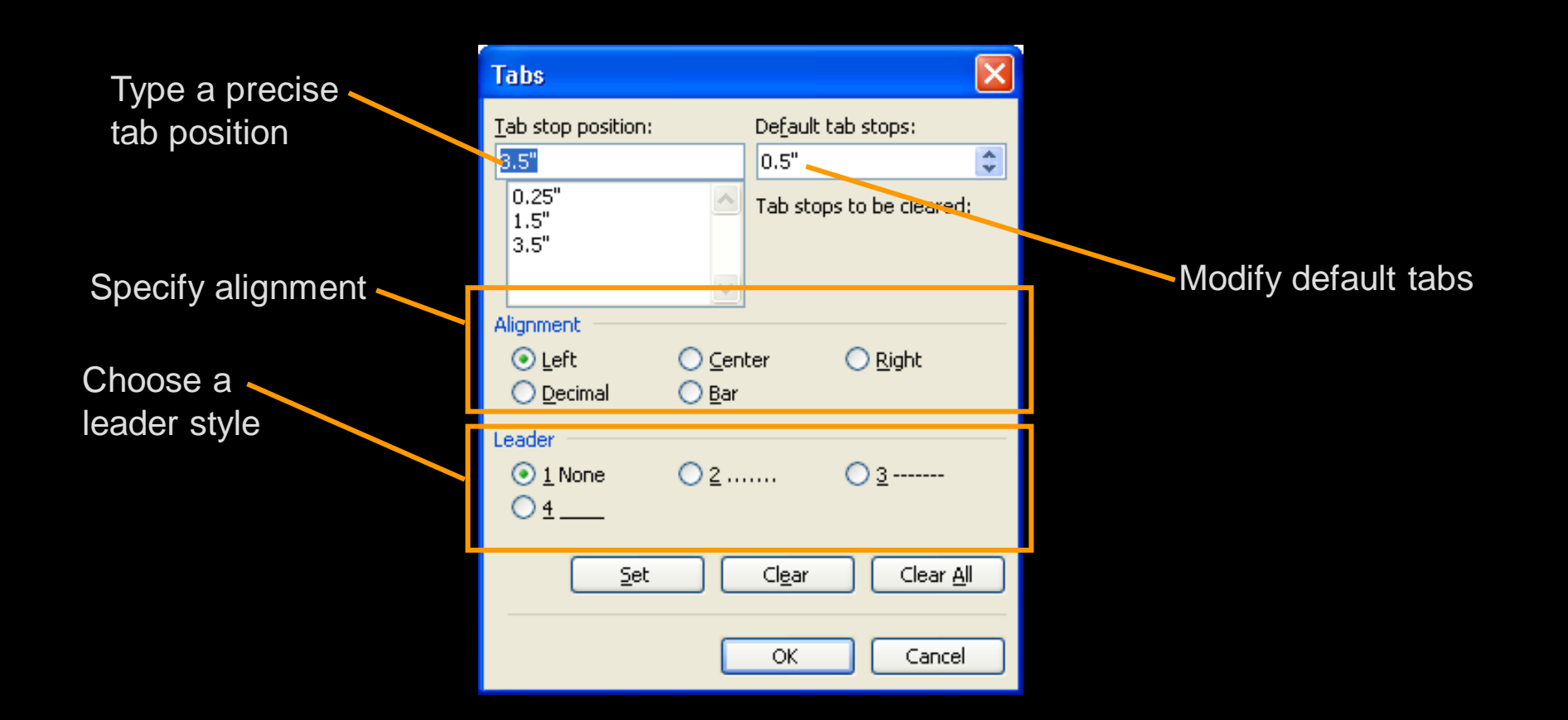

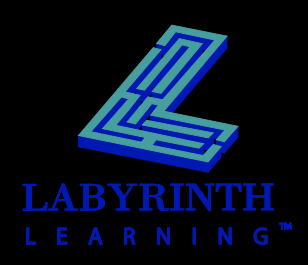

## **Using Bullets and Numbering**

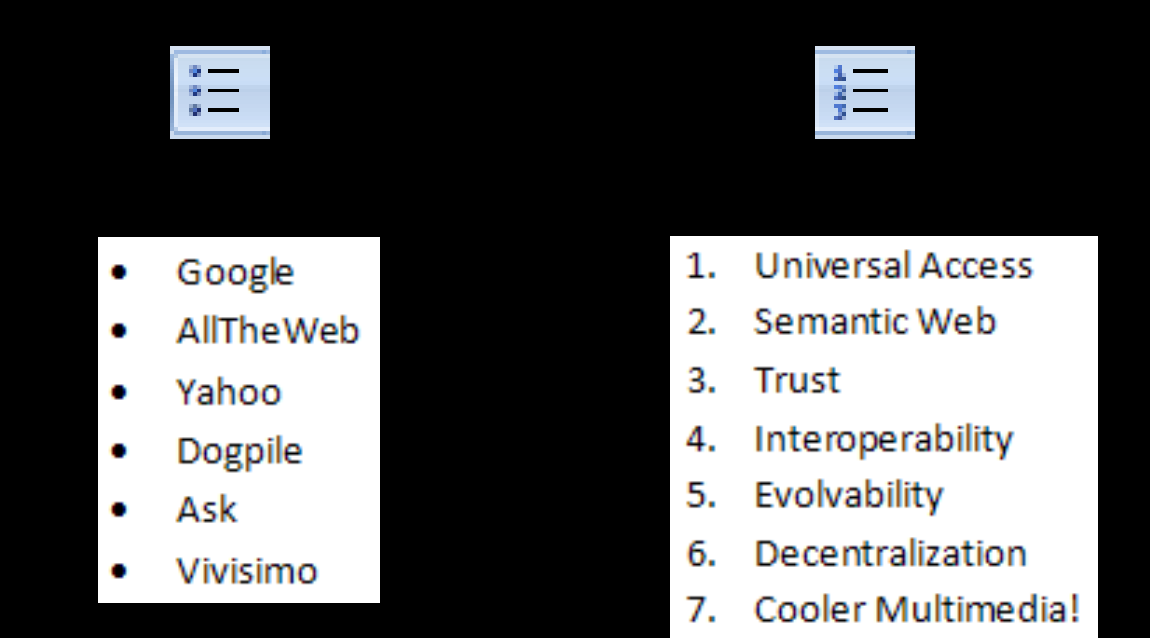

*Tap Enter to generate a new bullet or number.* TIP *Tap Enter twice to turn off bullets or numbering.*

**TIP** 

*Tap Shift + Enter to move the cursor to the next line without creating a bullet.* 

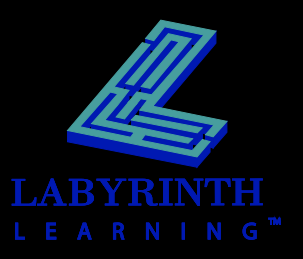

#### Numbering library **Using the Bullets and Numbering Libraries**

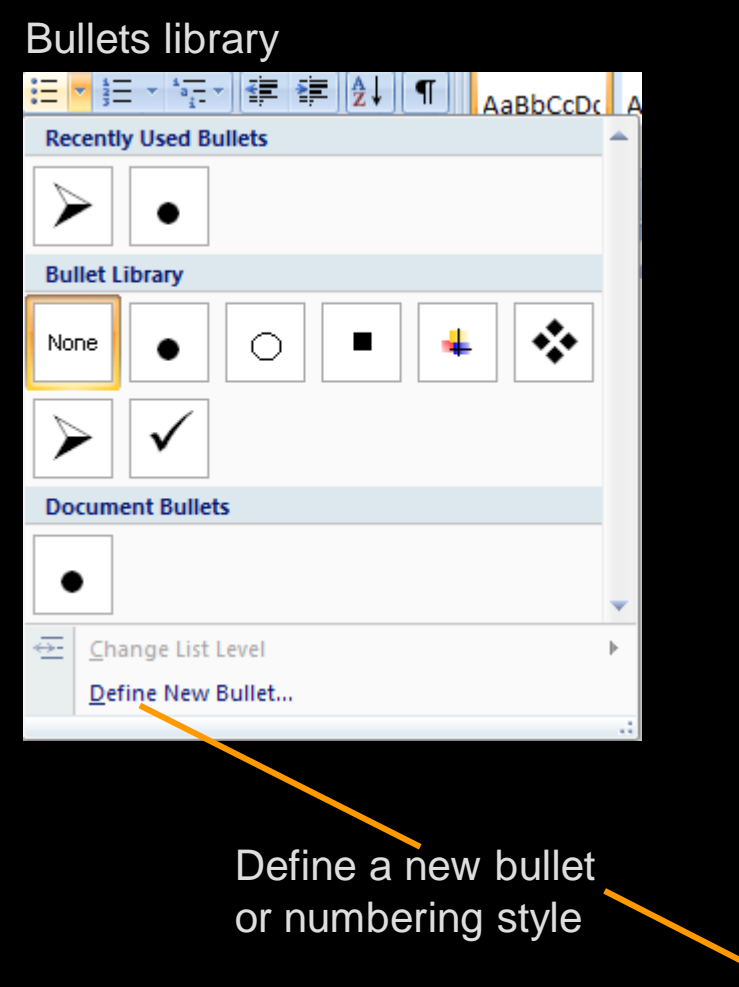

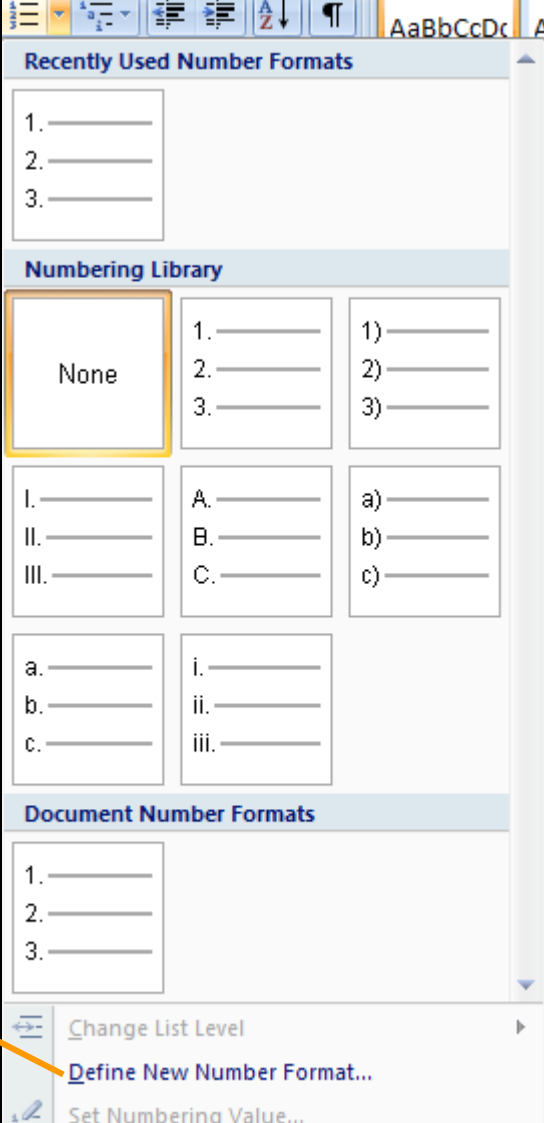

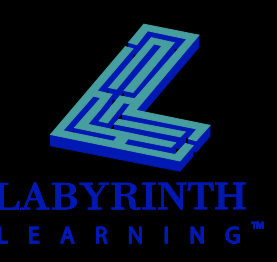

## **Customizing Bullet and Number Styles**

## **E** Choose from a variety of symbols, **pictures, and fonts**

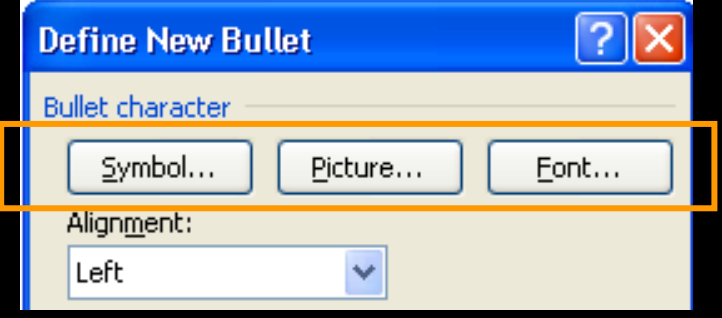

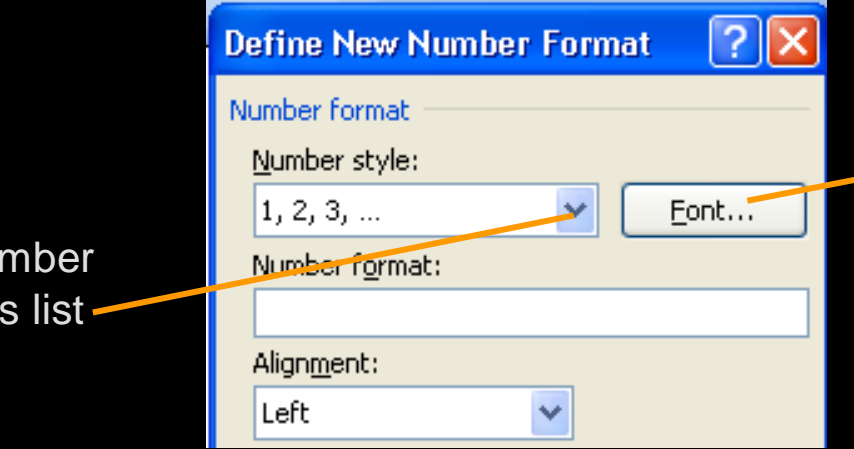

A variety of fonts for customizing a numbering style

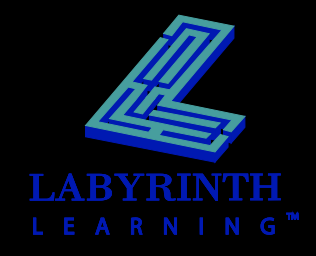

Choose a nu style from thi

# **Restarting or Continuing Numbering**

 **AutoCorrect smart tag appears when you start additional numbered lists in a document**

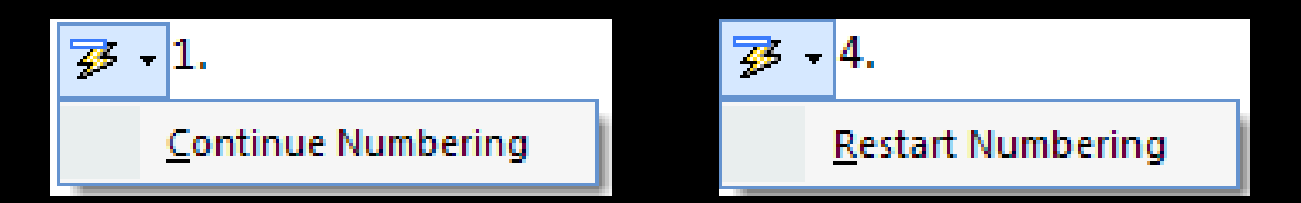

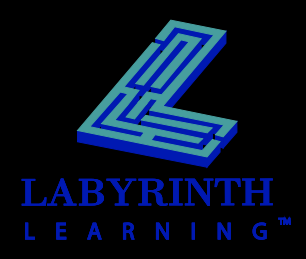

## **Using the Paragraph Space Setting**

### **Pad the space between paragraphs with a precise amount**

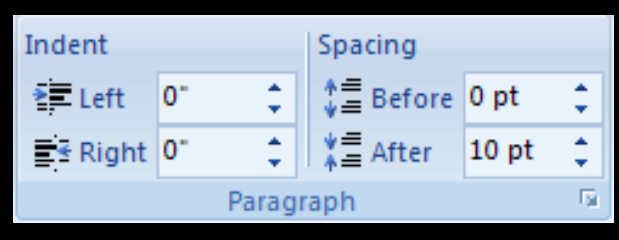

Paragraph spacing controls in the Paragraph group (Page Layout tab of the Ribbon)

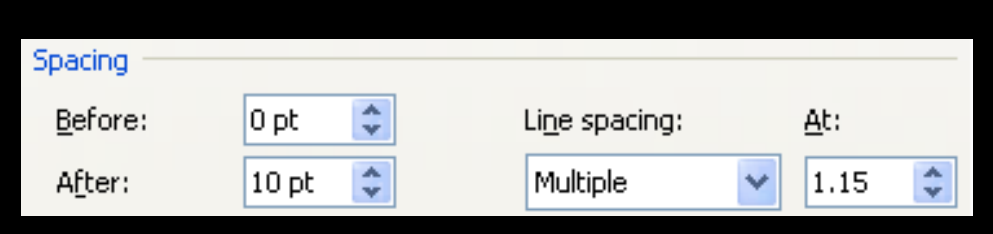

Paragraph spacing controls in the Paragraph dialog box

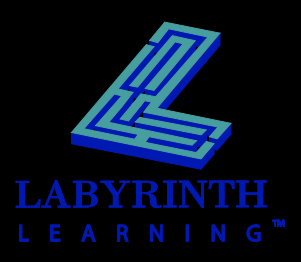

# **Using Borders**

## **Apply borders to selected text, paragraphs, and pages**

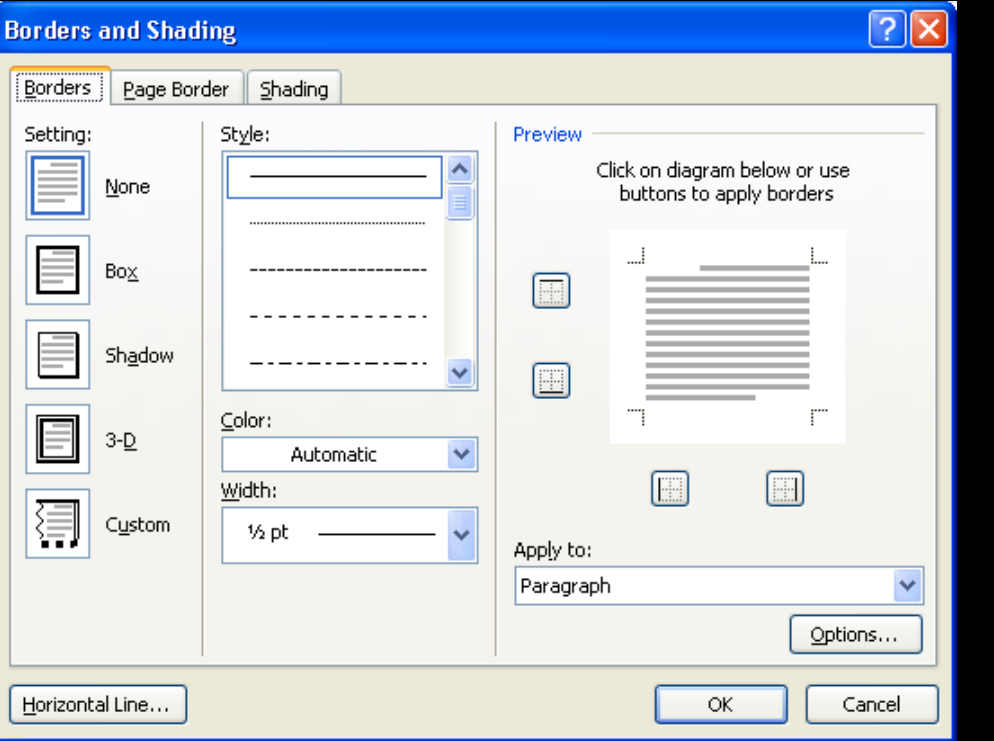

Borders options in the Borders and Shading dialog box

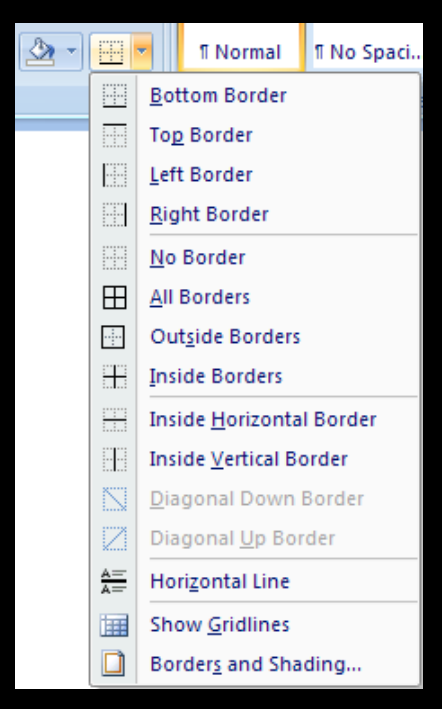

#### Borders options on the Ribbon

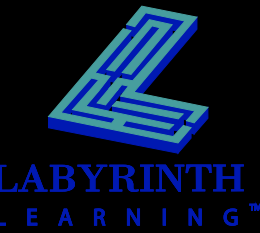

# **Using Shading**

### **E** Apply shading to selected text, **paragraphs, and pages**

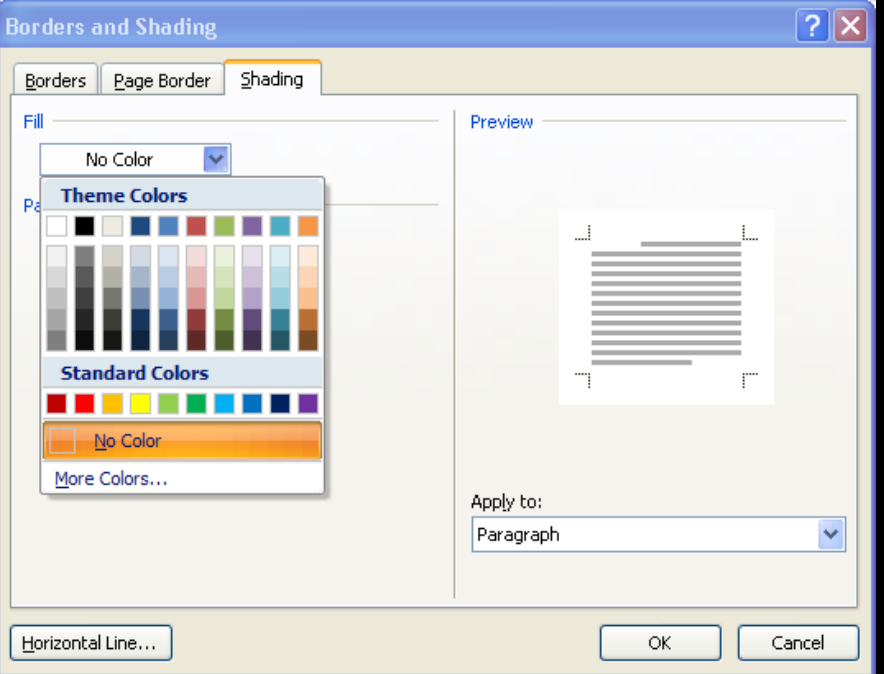

Shading options in the Borders and Shading dialog box

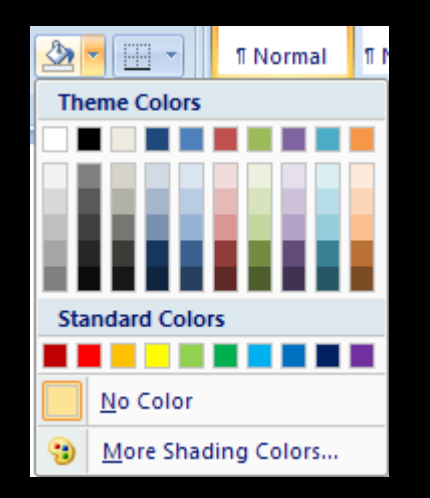

#### Shading options on the Ribbon

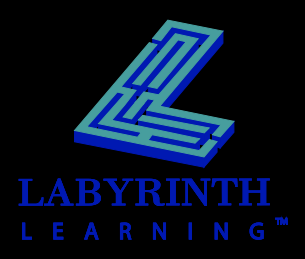

## **Setting Page Numbering**

### $\blacksquare$  **Insert at various positions on the page**

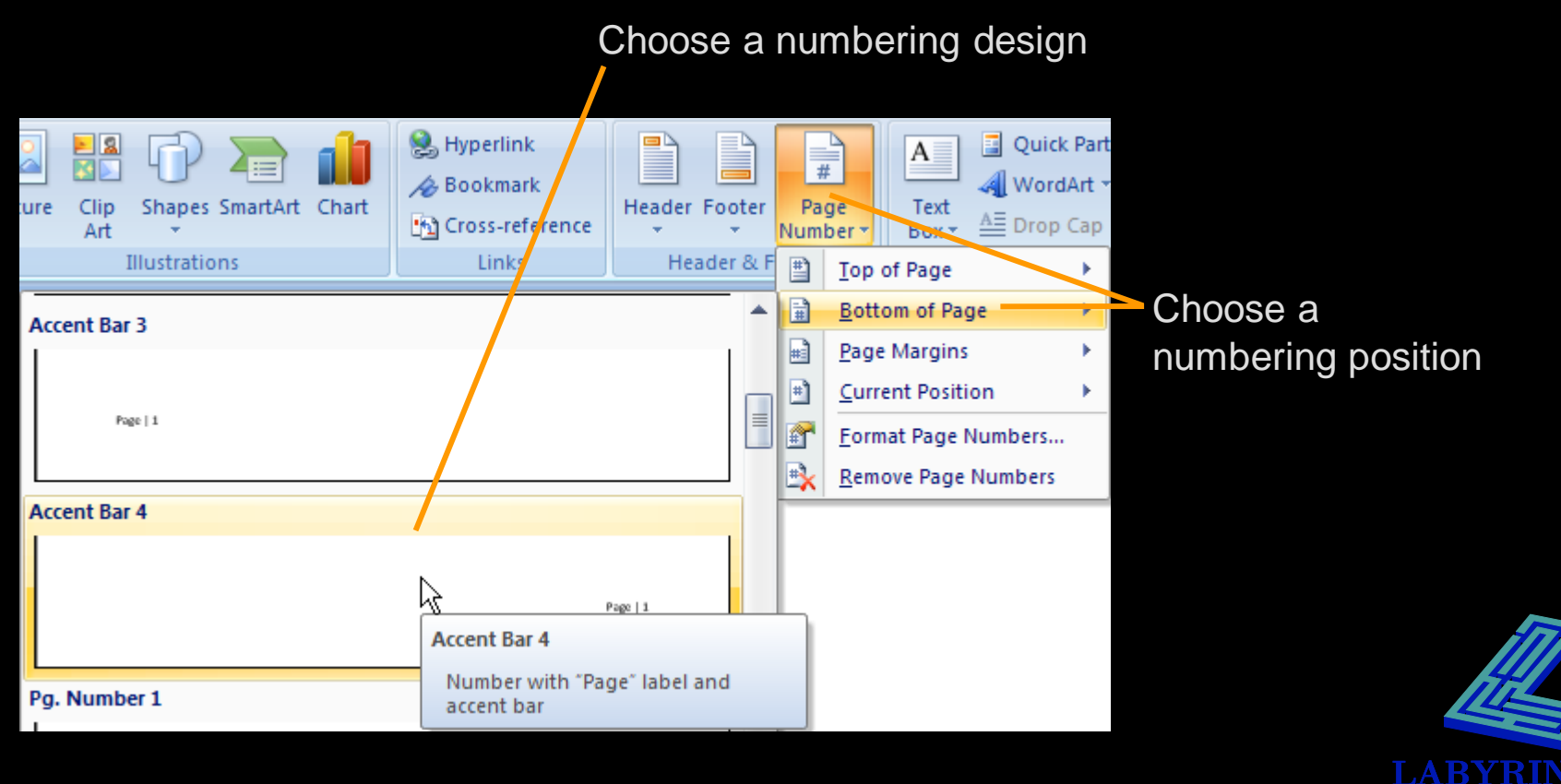

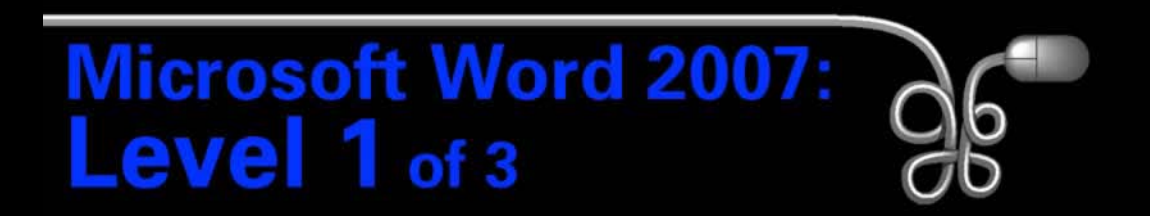

#### Lesson 4: Creating a Simple Report

[Return to the Word 2007 web page](http://www.labpub.com/learn/word07_L01)

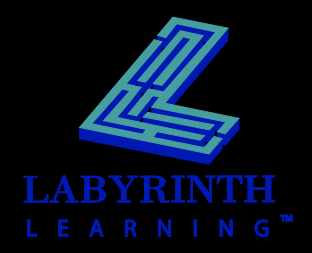